## **Sortie du mode maintenance**

pour sortir des services de leurs mode maintenance, connectez-vous en SSH sur vore serveur Esia et taper la commande suivantes:

[copy](https://wiki.esia-sa.com/_export/code/advanced/maintenance_out?codeblock=0)

esia-configure -S maintenance -A list

Cela va lister toutes les maintenances en cours sous ce format

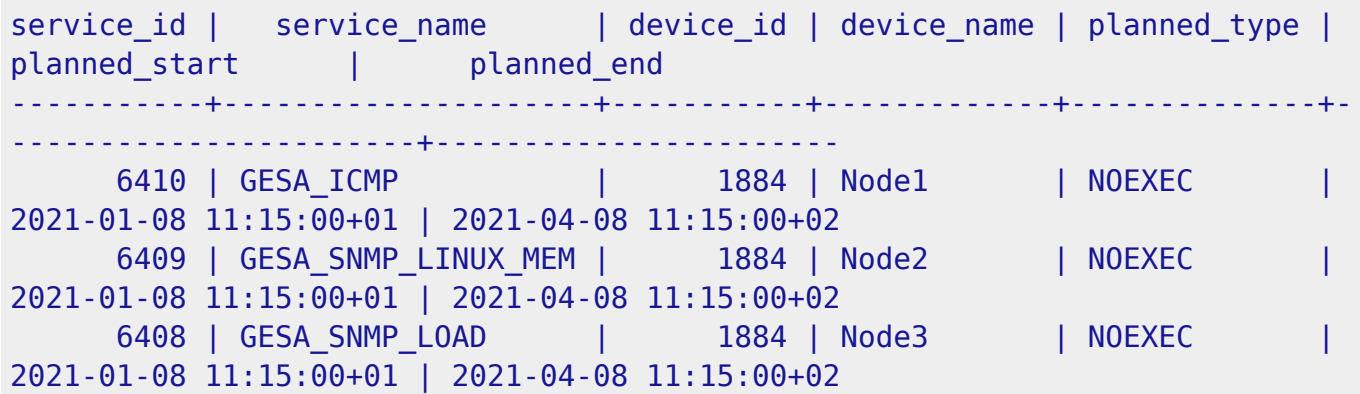

Pour sortir, il service de la maintenance. Il suffit d'exécuter la même ligne de commande mais avec -A delete. Par exemple:

[copy](https://wiki.esia-sa.com/_export/code/advanced/maintenance_out?codeblock=1)

esia-configure -S maintenance -A delete -i 6409,6408

Quelques minutes après le service se ré-exécute normalement.

From: <https://wiki.esia-sa.com/>- **Esia Wiki**

Permanent link: **[https://wiki.esia-sa.com/advanced/maintenance\\_out](https://wiki.esia-sa.com/advanced/maintenance_out)**

Last update: **2023/07/13 09:49**

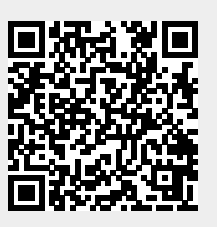